# Care1st Health Plan Arizona (Care1st) and WellCare of Arizona Medical Specialty Solutions

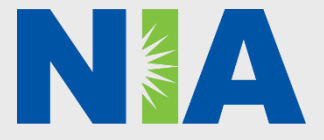

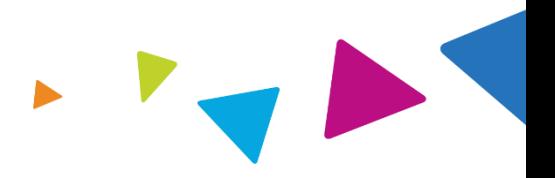

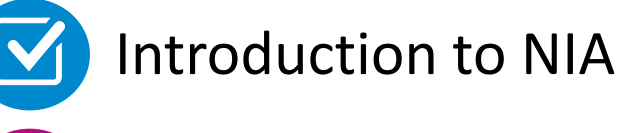

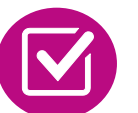

Our Program

- **E** Authorization Process
- Other Program Components
- **Provider Tools and Contact Information**

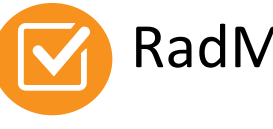

RadMD Demo

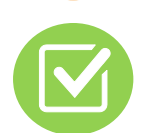

Questions and Answers

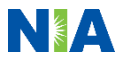

#### NIA Specialty National Footprint / Medicaid Experience

- **Since 1995 –** delivering radiology benefits management solutions; one of the *go-to* care partners in industry.
- **Uniquely independent** only major specialty company not aligned to health plan ownership.
	- **64 Health Plans/markets –** partnering with NIA for management of advanced and/or cardiac imaging solutions.

**28M national lives – participating** in an NIA RBM nationally.

**Diverse populations –** Medicaid, Exchanges, Medicare, Commercial, FEP, Provider Entities.

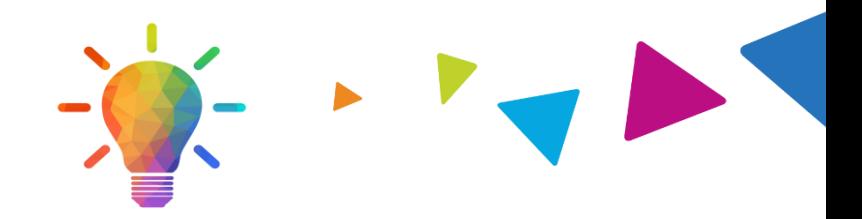

#### **National Footprint Medicaid/Medicare/Exchange Expertise/Insights**

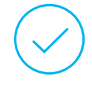

**42 Medicaid plans/markets** with NIA RBM solutions in place.

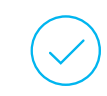

**12.5M Medicaid lives –** in addition to 3.9M Exchange and 2M Medicare Advantage lives participating in an NIA RBM program nationally.

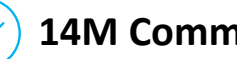

#### **14M Commercial lives**

#### **Intensive Clinical Specialization & Breadth**

#### **Specialized Physician Teams**

- 160+ actively practicing, licensed, boardcertified physicians
- 28 specialties and sub-specialties

**URAC Accreditation & NCQA Certified** 

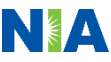

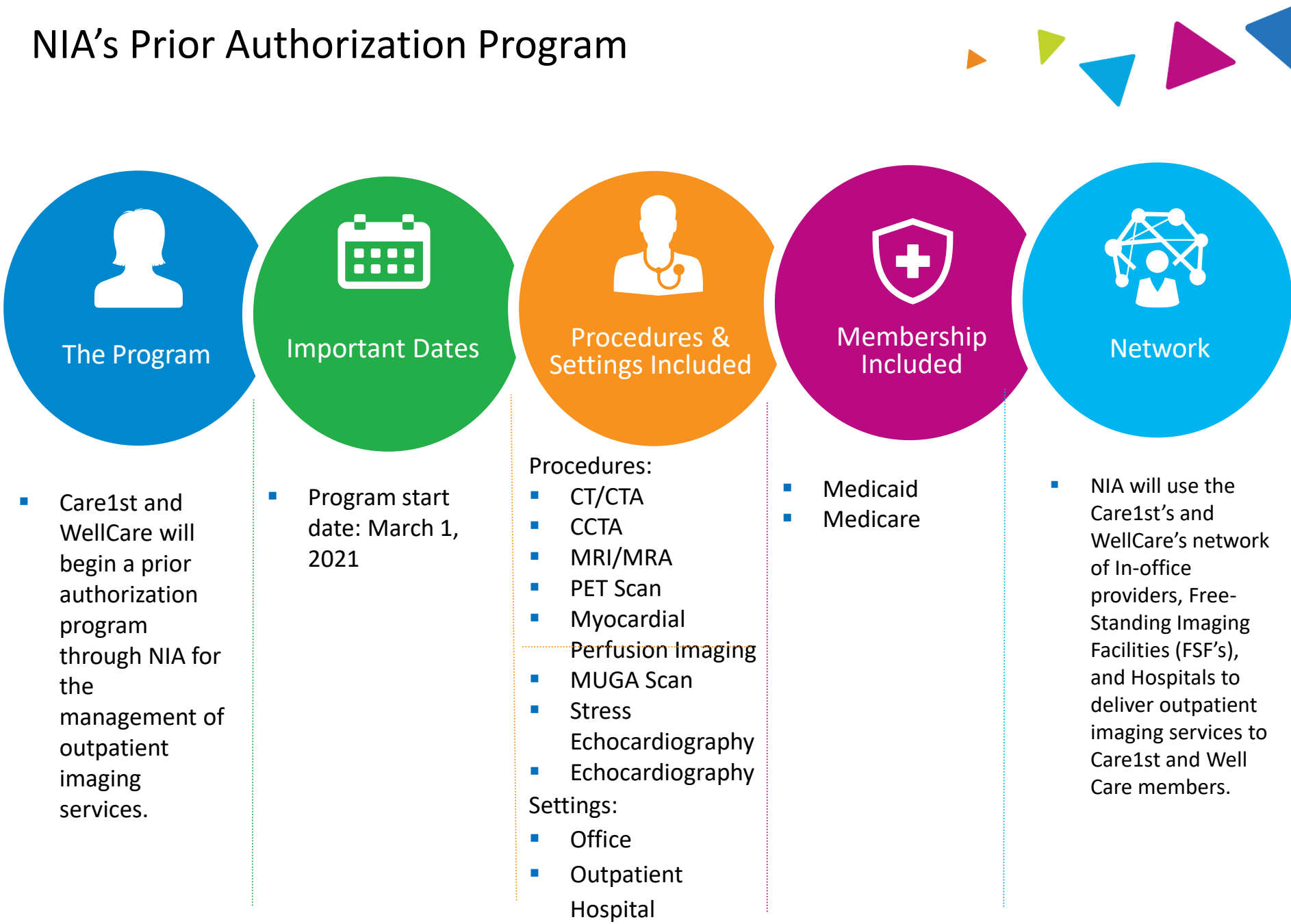

**Observation** 

### NIA's Prior Authorization Program

**Effective March 1, 2021:** Any services rendered on and after **March 1, 2021,** will require authorization. Only non-emergent procedures performed in an outpatient setting require authorization with NIA.

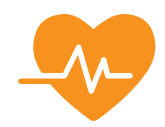

**Procedures Requiring Authorization**

- CT/CTA
- **CCTA**
- MRI/MRA
- **PET Scan**
- **Myocardial Perfusion** Imaging
- **MUGA Scan**
- Stress Echocardiography
- **Echocardiography**

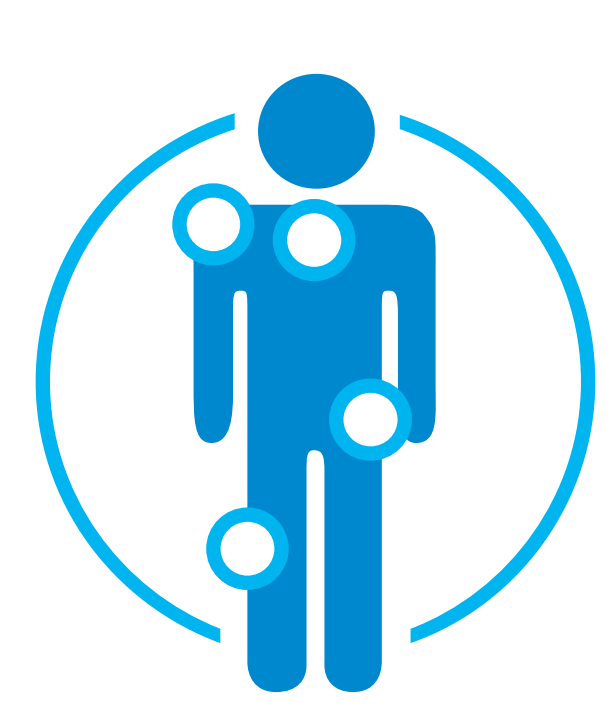

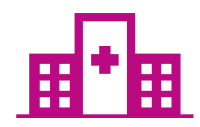

**Excluded from the Program Procedures Performed in the following Settings:**

- **Hospital Inpatient**
- **Emergency Room**

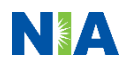

List of CPT Procedure Codes Requiring Prior Authorization

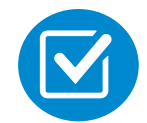

Review Claims/Utilization Review Matrix to determine CPT codes managed by NIA.

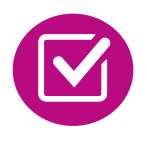

CPT Codes and their Allowable Billable Groupings.

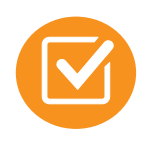

Located on [www.RadMD.com.](http://www.radmd.com/)

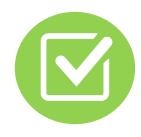

Defer to Care1st's or WellCare's Policies for Procedures not on Claims/Utilization Review Matrix.

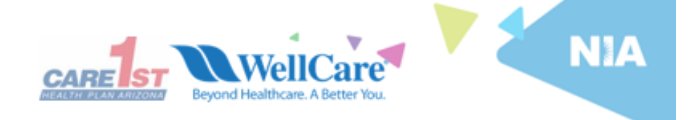

#### Care1st Health Plan Arizona (Care1st) and WellCare of Arizona (WellCare) **Utilization Review Matrix 2021**

The matrix below contains all of the CPT 4 codes for which National Imaging Associates, Inc. (NIA) manages on behalf of Carelet and WellCare. This matrix is designed to assist in the resolution of claims adjudication and claims questions related to those services authorized by NIA. The "Allowable Billed Groupings" is meant to outline that if a given procedure is authorized, that any one of the listed procedure codes could be submitted on a claim representing that service. This assumes that the member is eligible at the time of the service, that appropriate cobonding rules are applied, that the claim includes an appropriate diagnosis code for the CPT code and that the service is performed within the validity period.

If a family of CPT codes is not listed in this matrix, an exact match is required between the authorized CPT code and the billed CPT code. If the exact match does not occur, the charge should be adjudicated accordingly.

\*Please note: Services rendered in an Emergency Room, Surgery Genter or Hospital Inpatient setting are not managed by NIA.

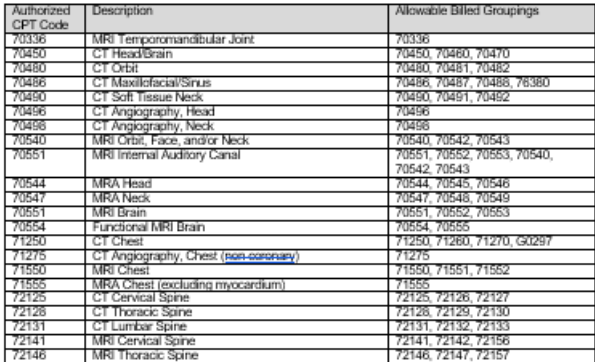

1-Care1st WellCare Utilization Review Matrix 2021

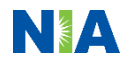

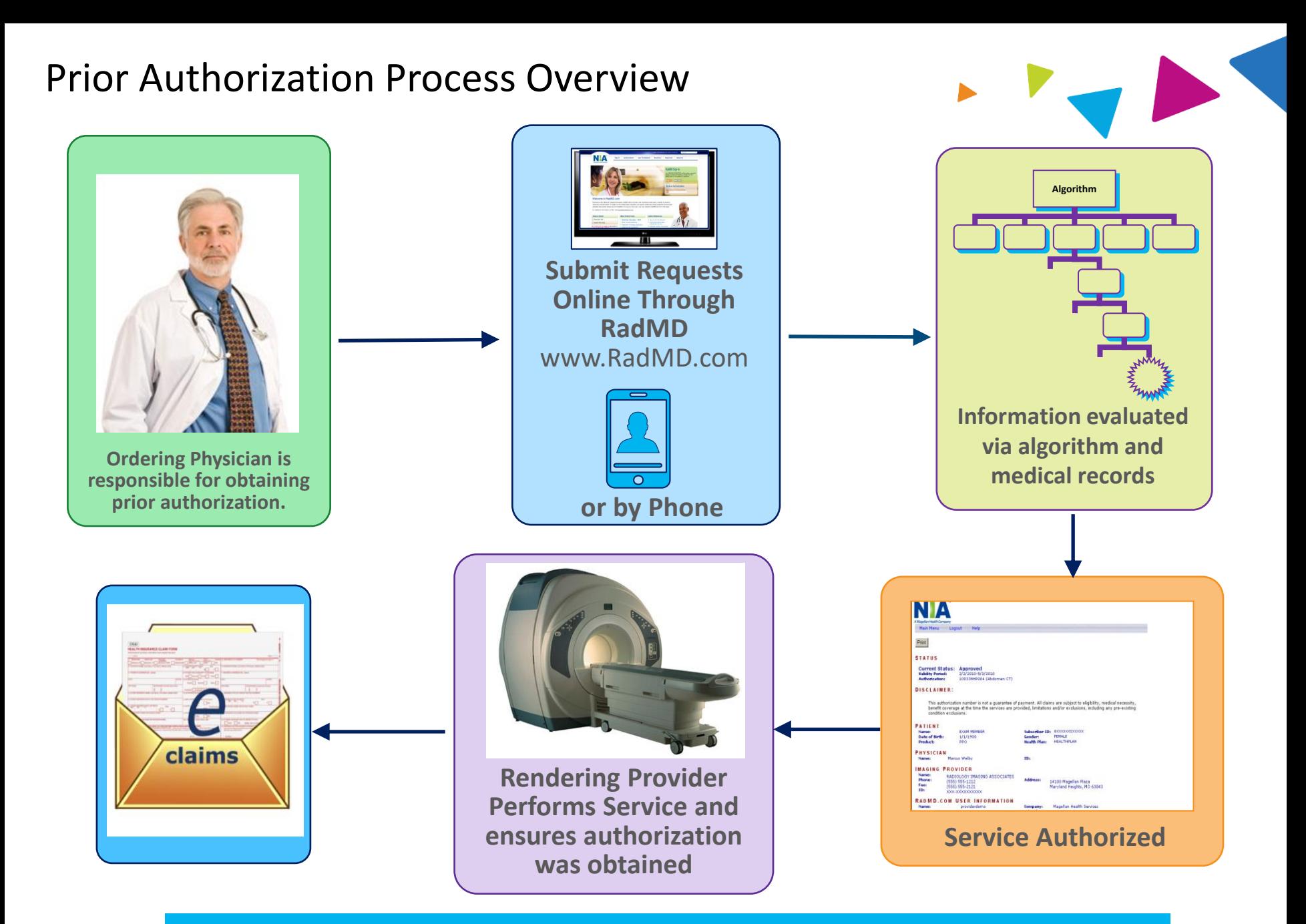

**Recommendation to Rendering Providers: Do not schedule test until authorization is received**

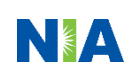

### NIA's Clinical Foundation & Review

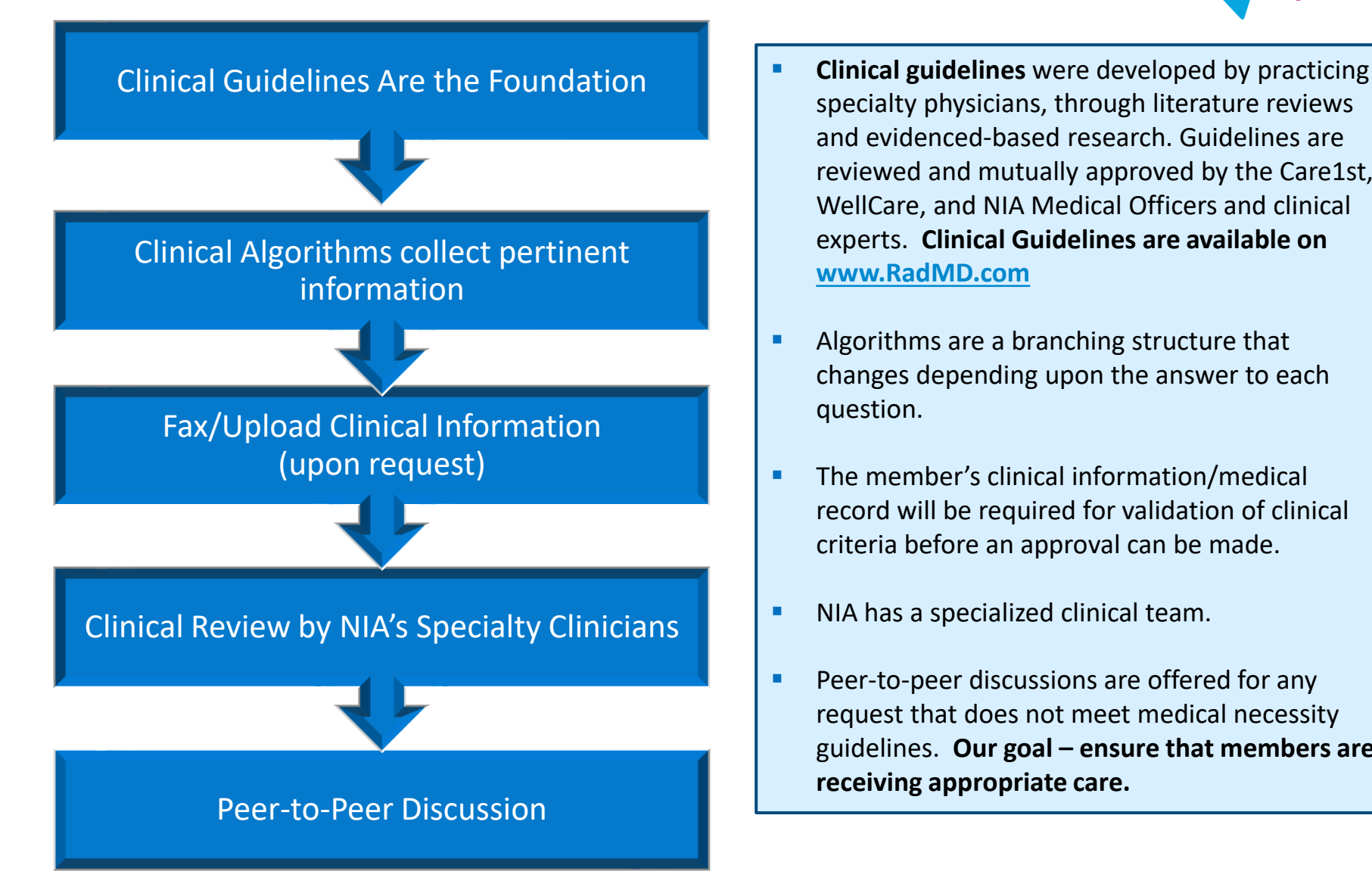

- specialty physicians, through literature reviews and evidenced-based research. Guidelines are reviewed and mutually approved by the Care1st, WellCare, and NIA Medical Officers and clinical experts. **Clinical Guidelines are available on [www.RadMD.com](http://www.radmd.com/)**
- Algorithms are a branching structure that changes depending upon the answer to each question.
- **•** The member's clinical information/medical record will be required for validation of clinical criteria before an approval can be made.
- **EXECUTE:** NIA has a specialized clinical team.
- Peer-to-peer discussions are offered for any request that does not meet medical necessity guidelines. **Our goal – ensure that members are receiving appropriate care.**

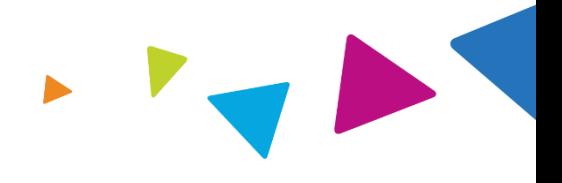

**•** Includes: ordering physician information, member information, rendering provider information, requested examination, etc.

#### **General Clinical Information**

- Includes clinical information that will justify examination, symptoms and their duration, physical exam findings
- **•** Preliminary procedures already completed (e.g., x-rays, CTs, lab work, ultrasound reports, scoped procedures, referrals to specialist, specialist evaluation)
- Reason the study is being requested (e.g., further evaluation, rule out a disorder)

**Refer to the Prior Authorization Checklists on RadMD for more specific information.**

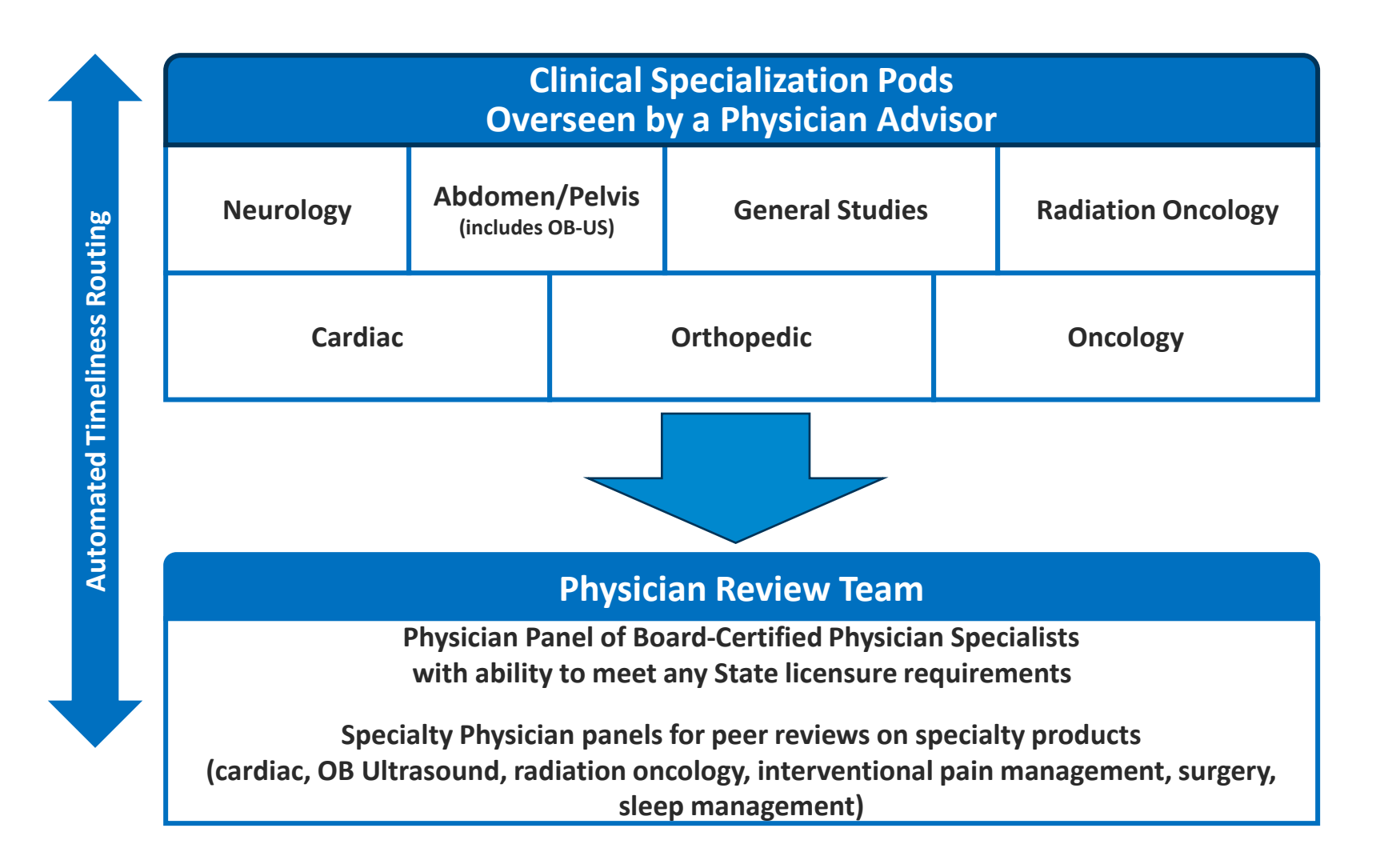

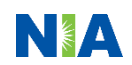

#### Document Review

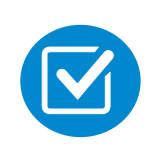

NIA may request member's medical records/additional clinical information.

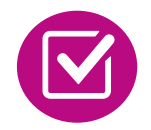

When requested, validation of clinical criteria within the member's medical records is required before an approval can be made.

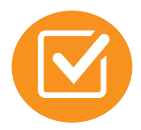

Ensures that clinical criteria that supports the requested test are clearly documented in medical records.

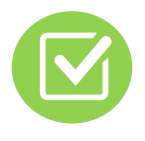

Helps ensure that members receive the most appropriate, effective care.

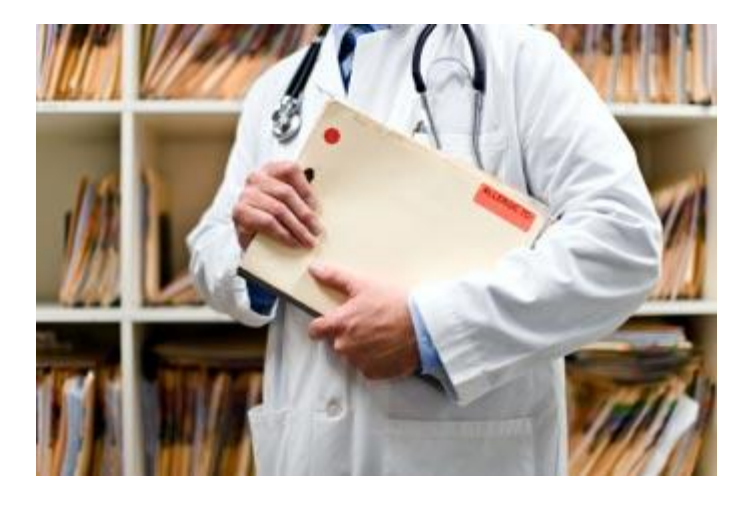

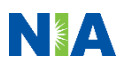

### NIA to Ordering Physician: Request for Additional Clinical Information

**FAXC** 

Date: TODAY

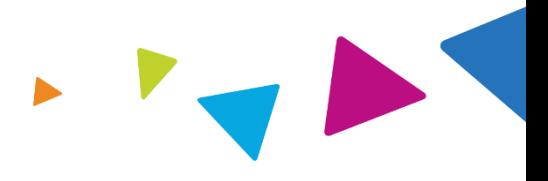

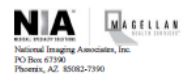

**ABDOMEN - PELVIS CT** PLEASE FAX THIS FORM TO: 1-800-784-6864

**CC TRACKING NUMBER** 

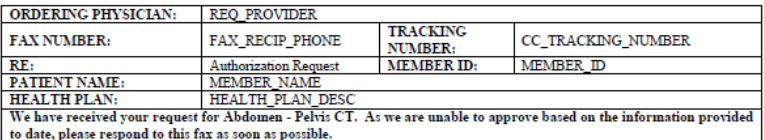

Study Requested was: Abdomen - Pelvis CT For documentation ALWAYS PROVIDE:

- 1. The most recent office visit note
- 2. Any office visit note since initial presentation of the complaint/problem requiring imaging
- 3. Any supporting documentation such as diagnostic or imaging reports that corroborate abnormalities or the requirement for follow-up imaging

Further specifics and examples are listed below. FAX QUESTIONS ADDL aaIfaddlfaxquestions

#### a) Abdominal pain evaluation:

Provide details regarding history of abdominal pain (history- onset, trauma mechanism, if relevant, effect on/change w/ bowel or urinary habits, relevant past medical history- bowel disease or surgery, etc; examination, including pelvic/rectal examinations; diagnostic work-up- submit reports demonstrating abnormalities; prior treatment/consultation, if any)

- b) Abnormal finding on examination, imaging or laboratory test: Provide the office visit note(s) or lab/imaging report that documents the abnormality found and any needed explanation of the relevance to the request for abdomen/pelvis CT imaging
- c) Suspicion of cancer:

Provide the office visit/consultation notes indicating rationale for suspicion of cancer, along with relevant examination, diagnostic/imaging reports indicating the relevance of an imaging test in further evaluation of a possible malignancy

d) History of cancer:

Provide the office visit note describing the current symptoms or issue and the history; report of the biopsy and/or relevant treatment reports that will document the cell type of the cancer and treatment to date.

e) Pre-operative evaluation

Provide the office visit note/consultation by the surgical specialist indicating the operation planned and indications. It is usually expected that planned pre-operative evaluation will be ordered by the surgeon in conjunction with surgical scheduling so that the two coincide within a four week/30 day period.

**CC TRACKING NUMBER** 

f) Post-operative evaluation:

**FAXC** 

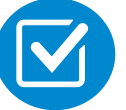

A fax is sent to the provider detailing what clinical information that is needed, along with a Fax Coversheet.

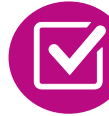

We stress the need to provide the clinical information as quickly as possible so we can make a determination.

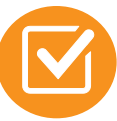

Determination timeframe begins after receipt of clinical information.

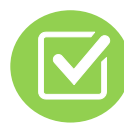

Failure to receive requested clinical information may result in non certification.

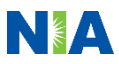

### Submitting Additional Clinical Information

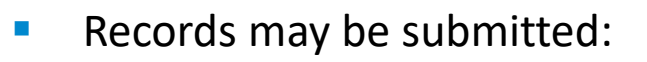

- Upload to [www.RadMD.com](http://www.radmd.com/)
- Fax using that NIA coversheet
- Location of Fax Coversheets:
	- Can be printed from [www.RadMD.com](http://www.radmd.com/)
	- Call:
		- Care1st 1-866-775-2192
		- WellCare Duals/D-SNP 1- 833-444-9089
		- WellCare Non-Duals 1-833-444-9088
	- Use the case specific fax coversheets when faxing clinical information to NIA

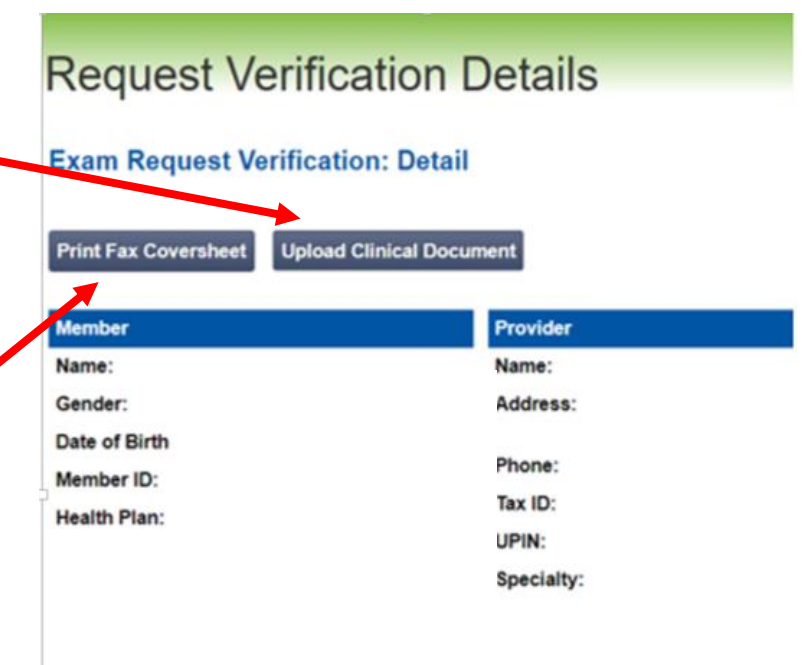

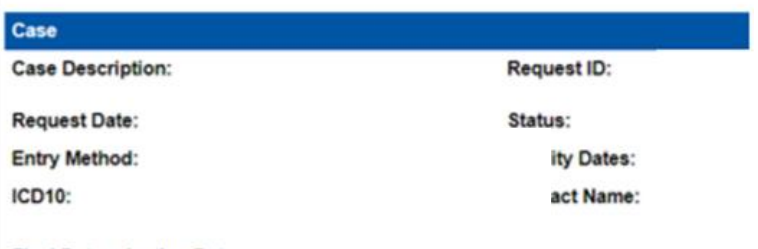

**Final Determination Date:** 

### Clinical Review Process

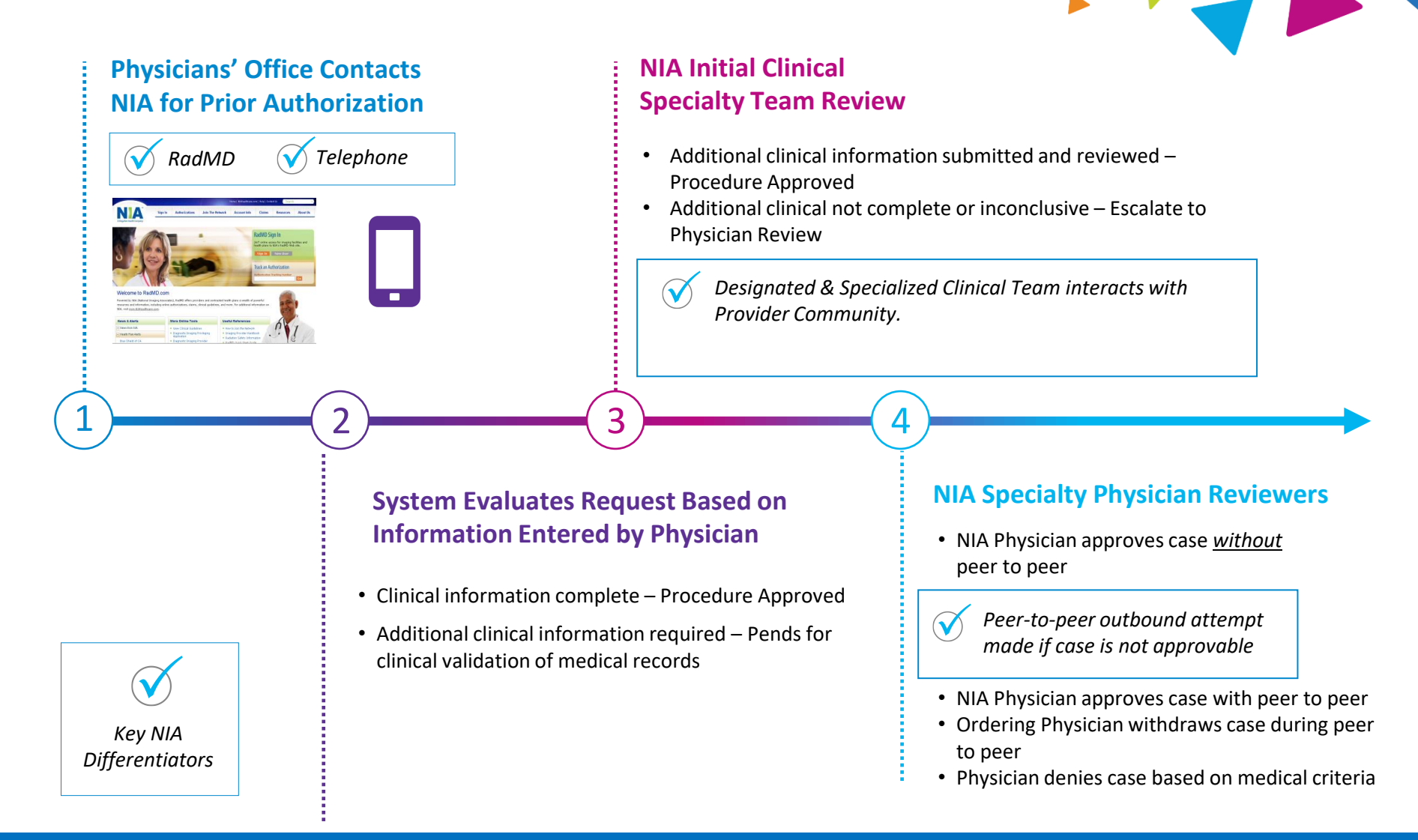

**92% of cases receive final determinations within 24 – 48 hours Generally the turnaround time for completion of these requests is within two to three business days upon receipt of sufficient clinical information** 

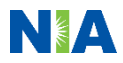

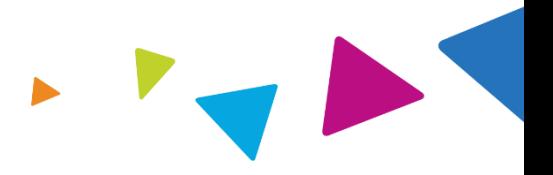

#### Urgent/Expedited Authorization Process

- If an urgent clinical situation exists (outside of a hospital emergency room) during business hours, please call NIA immediately.
- **The NIA Website [www.RadMD.com](http://www.radmd.com/)** cannot be used for medically urgent or expedited prior authorization requests during business hours. Those requests must be processed by calling the NIA call center at
	- Care1st 1-866-775-2192
	- WellCare Duals/D-SNP 1-833-444-9089
	- WellCare Non-Duals 1-833-444-9088

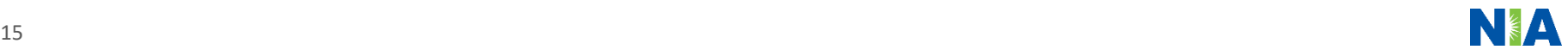

### Notification of Determination

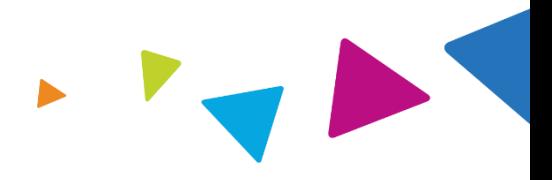

#### **Authorization Notification Denial Notification**

- Validity Period Authorizations are valid for:
	- 90 days from the date of request

- **EXEDENTIFIELD** Notifications will include an explanation of what services have been denied and the clinical rationale for the denial
- A peer to peer discussion can be initiated once the adverse determination has been made.
- Medicaid re-reviews are not available.
- Medicare re-opens are not available.
- **I** In the event of a denial, providers are asked to follow the appeal instructions provided in their denial letter.

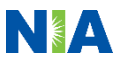

### Claims and Appeals

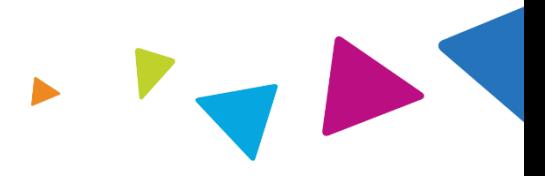

#### **How Claims Should be Submitted Claims Appeals Process**

- Rendering providers/Imaging providers should continue to send their claims directly to.
- Care1st and WellCare Providers are strongly encouraged to use EDI claims submission.
- Check on claims status by logging on to the Care1st website at <https://www.care1staz.com/az/> or the WellCare website at [https://www.WellCare.com/az/](https://www.wellcare.com/az/)

- In the event of a prior authorization or claims payment denial, providers may appeal the decision through Care1st or WellCare.
- **Providers should follow the** instructions on their nonauthorization letter or Explanation of Payment (EOP) notification.

### Radiation Safety and Awareness

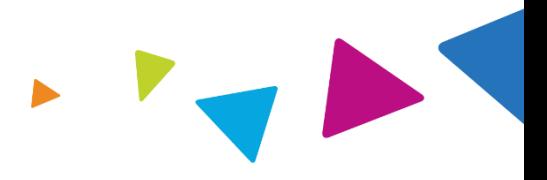

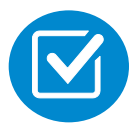

Studies suggest a significant increase in cancer in dose estimates in excess of 50 mSv

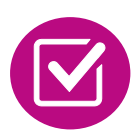

U.S. population exposed to nearly six times more radiation from medical devices than in 1980

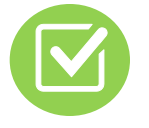

CT scans and nuclear studies are the largest contributors to increased medical radiation exposure

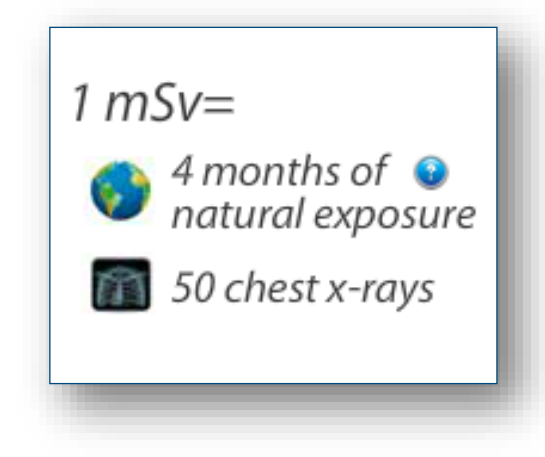

NIA has developed a Radiation Awareness Program designed to create member and physician awareness of radiation concerns

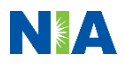

### Provider Tools

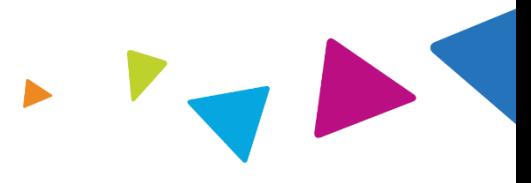

## **RadMD Website www.RadMD.com Available** 24/7 (except during maintenance)

- **Request Authorization**
- **View Authorization Status**
- View and manage Authorization Requests with other users
- Upload Additional Clinical Information
- View Requests for additional Information and Determination Letters
- **View Clinical Guidelines**
- View Frequently Asked Questions (FAQs)
- **View Other Educational Documents**

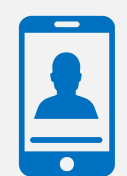

**Toll Free Number** *Care1st* **866-775-2192** *WellCare* **Duals/D-SNP 1-833-444-9089** *WellCare* **Non-Duals 1-833-444-9088 Available** 6:00 AM – 6:00 PM MST

Interactive Voice Response (IVR) System for authorization tracking

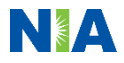

### NIA's Website [www.RadMD.com](http://www.radmd.com/)

#### **RadMD Functionality varies by user:**

- **E** Ordering Provider's Office View and submit requests for authorization.
- **E Rendering Provider** Views approved authorizations for their facility.

#### **Online Tools Accessed through [www.RadMD.com:](http://www.radmd.com/)**

- **E** NIA's Clinical Guidelines
- **EXECUTE:** Frequently Asked Questions
- Quick Reference Guides
- Checklist
- RadMD Quick Start Guide
- **E** Claims/Utilization Matrices

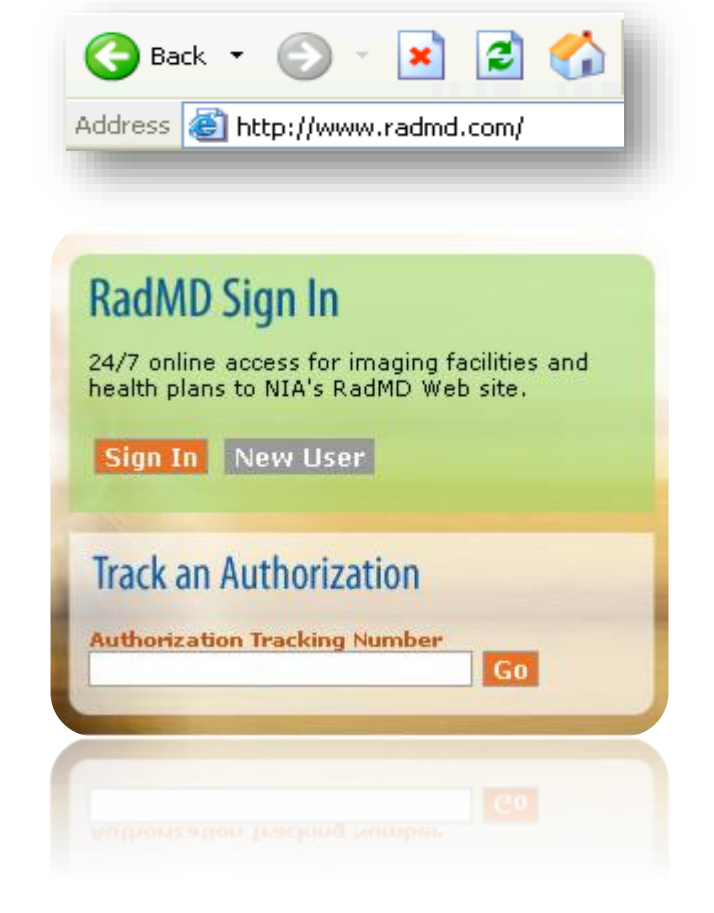

### Registering on RadMD.com To Initiate Authorizations

**Everyone in your organization is required to have** 1 **their own separate user name and password due to HIPAA regulations.**

#### STEPS:

- 1. Click the "New User" button on the right side of the home page.
- 2. Select "Physician's office that orders procedures"
- 3. Fill out the application and click the "Submit" button.
	- − You must include your e-mail address in order for our Webmaster to respond to you with your NIA-approved user name and password.

**NOTE: On subsequent visits to the site, click the "Sign In" button to proceed.**

Offices that will be both ordering and rendering should request ordering provider access, this will allow your office to request authorizations on RadMD and see the status of those authorization requests.

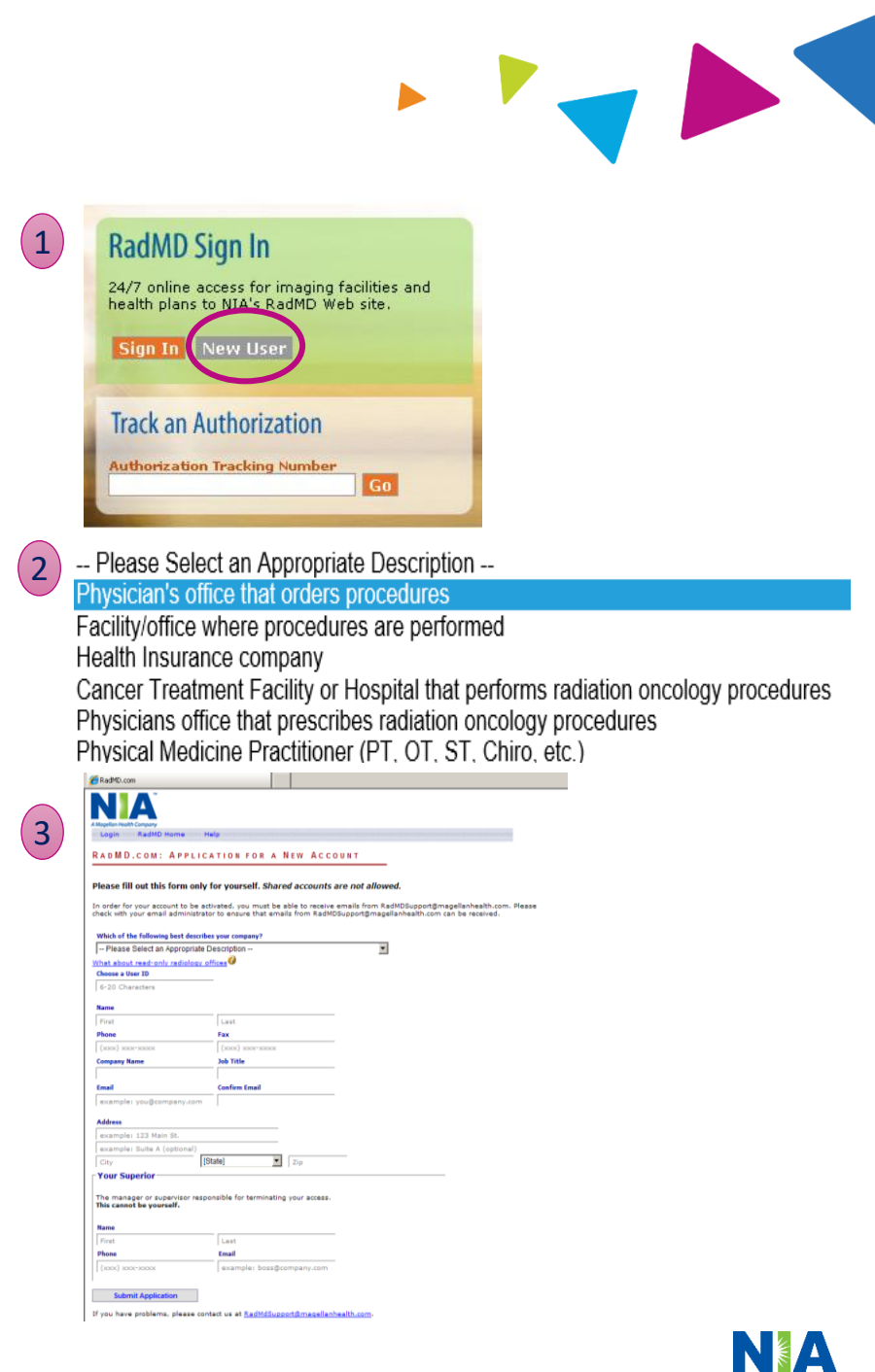

#### RadMD – 2020 Enhancements

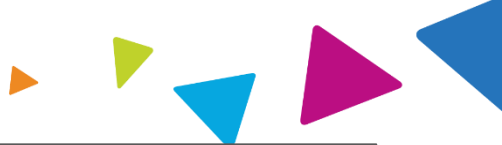

NIA offers a **Shared Access** feature on our [www.RadMD.com](http://www.radmd.com/) website. Shared Access allows ordering providers to view authorization requests initiated by other RadMD users within their practice.

Want to see requests from other users in your practice? Try the new Shared Access feature under "Admin".

**Dismiss** 

#### **Request**

Request an exam or specialty procedure (including Cardiac, Ultrasound, Sleep Assessment) **Request Physical Medicine Initiate a Subsequent Request Request a Radiation Treatment Plan Request Pain Management or Minimally Invasive Procedure Request Spine Surgery or Orthopedic Surgery** 

#### Search

#### **View Request Status**

Search by Tracking Number **View All Online Requests View Customer Service Calls** 

#### Admin

**Shared Access Clinical Guidelines Edit your Personal Information Change your Password** 143 days until your password expires. View the Online User Agreement **Health Plan Specific Educational Docs** 

#### **Account Information**

Tip Of The Day: Keep your email address up to date. If your email address becomes invalid at any time, your account will be deactivated.

**Quick Links: Hours of Operation Authorization Call Center Phone Numbers** 

Please take the 2020 Ordering Provider Satisfaction Survey here: **Ordering Provider Satisfaction Survey** 

#### **Hot Topic:**

National Imaging Associates, Inc. (NIA) will require providers to identify an "Ordering/Treating provider" and "Rendering Facility/Clinic" when submitting a prior authorization request, for all members with Aetna through www.RadMD.com or through our Call Center (866) 842-1542. Please review additional details on this process by visiting the Aetna webpage on RadMD.

If practice staff is unavailable for a period of time, access can be shared with other users in the practice. They will be able to view and manage the authorization requests initiated on [www.RadMD.com](http://www.radmd.com/), allowing them to communicate with members and facilitate treatment.

### Allows Users the ability to view all approved authorizations for facility

#### **IMPORTANT**

- **Everyone in your organization is required to have their own separate user name and password due to HIPAA regulations.**
- **Designate an "Administrator" for the facility who manages the access for the entire facility.**

#### STEPS:

- 1. Click the "New User" button on the right side of the home page.
- 2. Select "Facility/office where procedures are performed"
- 3. Fill out the application and click the "Submit" button.
	- − You must include your e-mail address in order for our Webmaster to respond to you with your NIA-approved user name and password.

#### **NOTE: On subsequent visits to the site, click the "Sign In" button to proceed.**

If you have multiple staff members entering authorizations and you want each person to be able to see all approved authorizations, they will need to register for a rendering username and password. The administrator will have the ability to approve rendering access for each employee. This will allow users to see all approved authorizations under your organization.

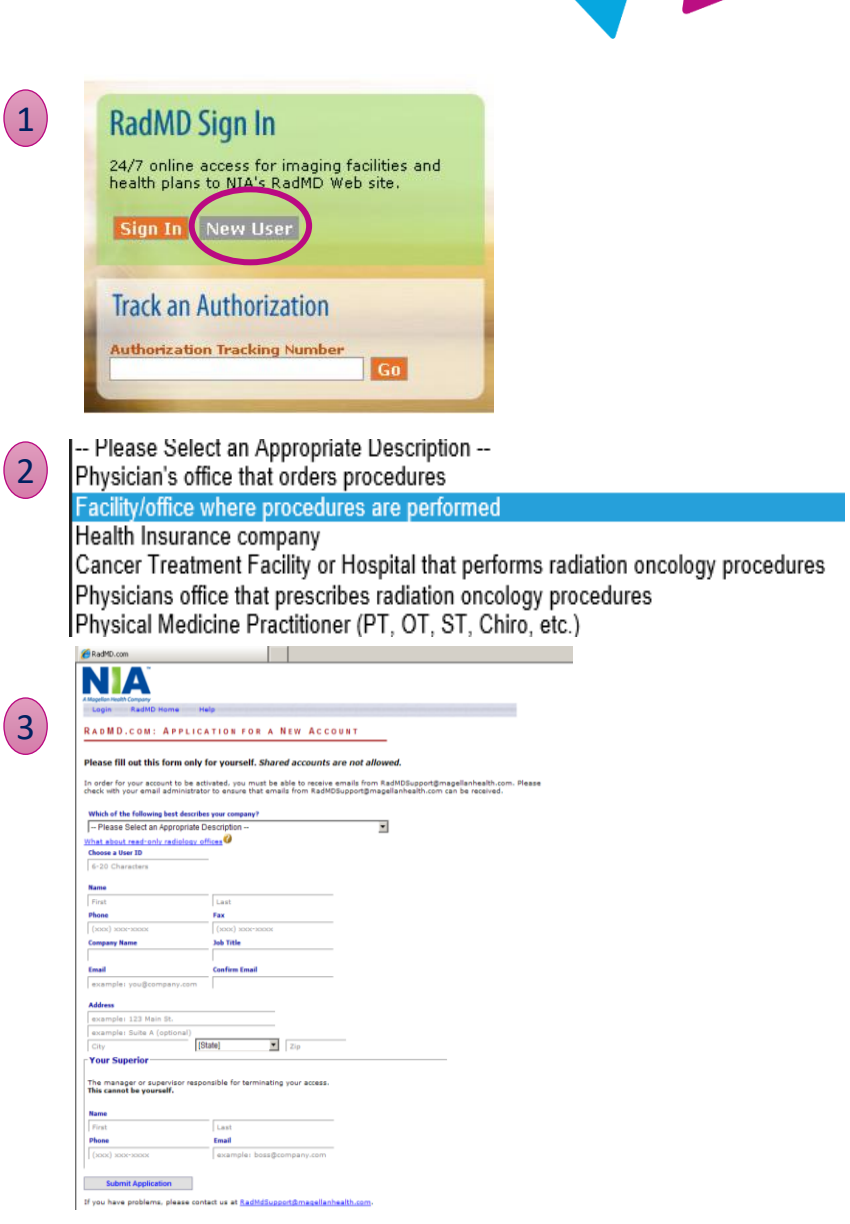

### When to Contact NIA

# FEBRUARY 1

### Providers:

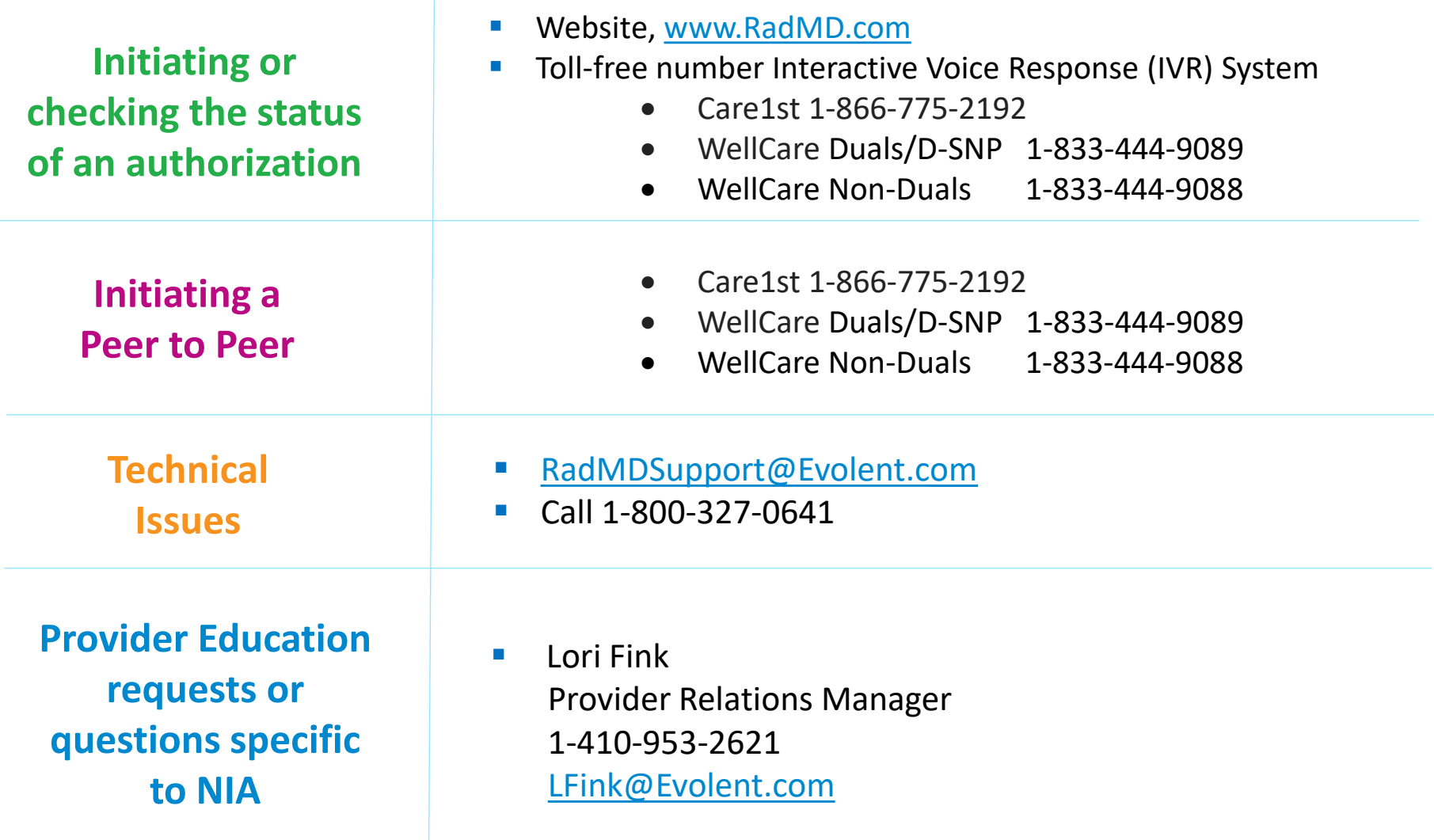

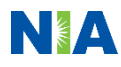

#### RadMD Demonstration

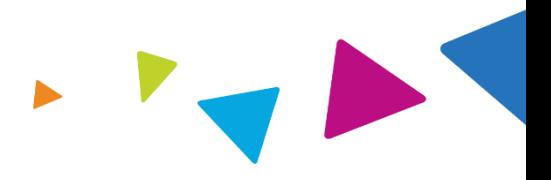

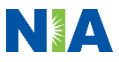

### Confidentiality Statement

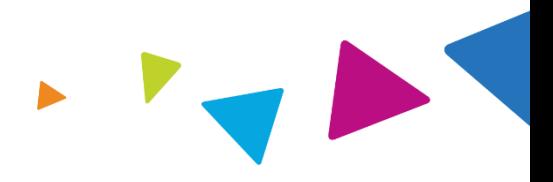

*The information presented in this presentation is confidential and expected to be used solely in support of the delivery of services to Care1st and WellCare members. By receipt of this presentation, each recipient agrees that the information contained herein will be kept confidential and that the information will not be photocopied, reproduced, or distributed to or disclosed to others at any time without the prior written consent of Care1st, WellCare, and Evolent Health, LLC.*

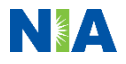

# Thanks

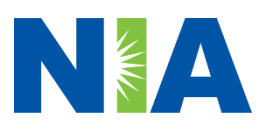